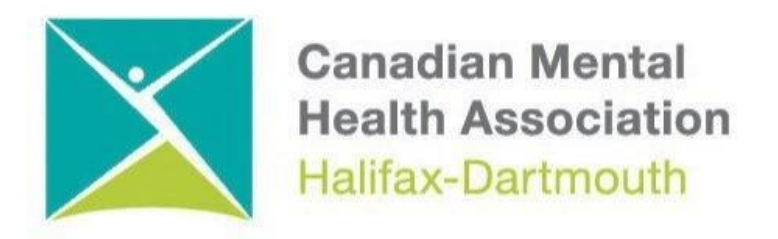

## **GETTING THROUGH THE DIGITAL DOOR**

## **Checking Voicemail on An Android Phone**

The **Getting Through the Digital Door program** has been made possible by the following funders

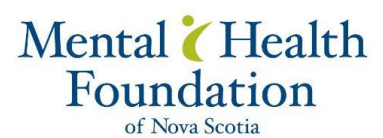

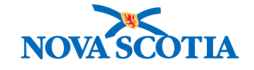

**Building Vibrant Communities Program** Nova Scotia Department of Communities, Culture, Tourism and **Heritage** 

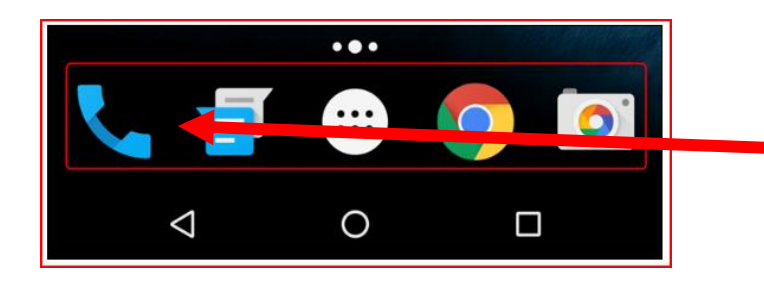

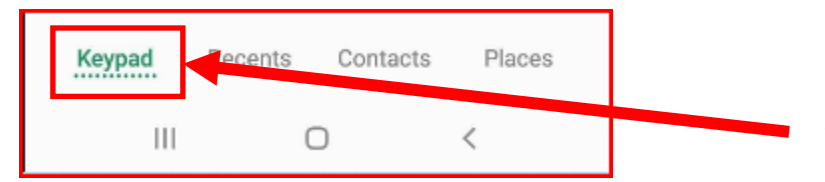

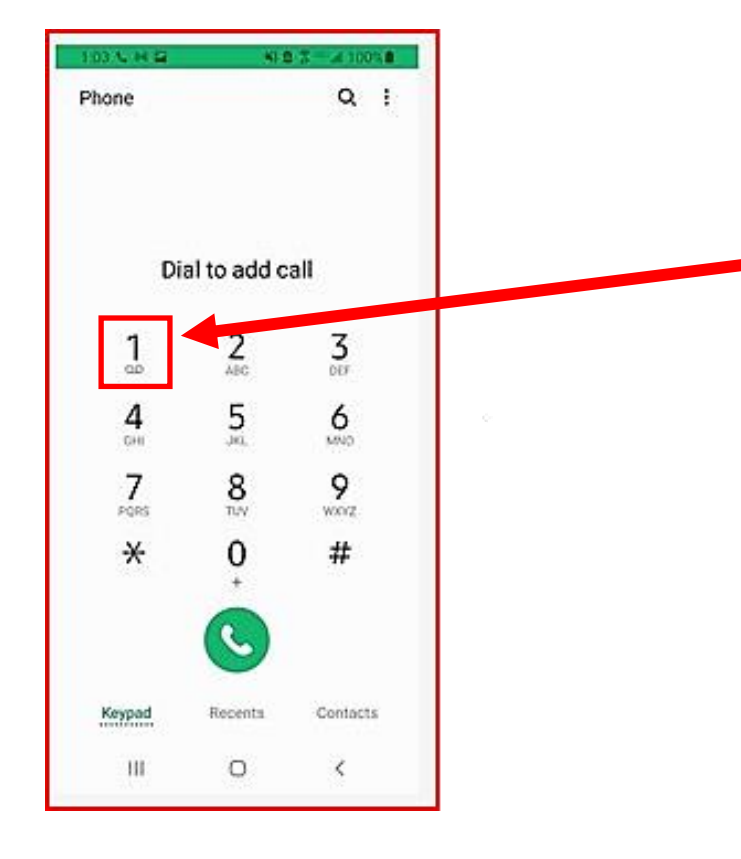

To check your voicemail, click the **PHONE BUTTON** on the dock or favourites tray.

On some phones you will have to click on the **KEYPAD BUTTON** to use the **KEYPAD.** 

You can check your voicemail by pressing the **NUMBER ONE** on the keypad

**Depending on the company you have for your Android phone service you will be asked to press certain numbers to hear your voicemail.**

**You will be asked to either erase or save the message by pressing certain numbers and symbols.**

You can end the call by hitting the **END CALL BUTTON**

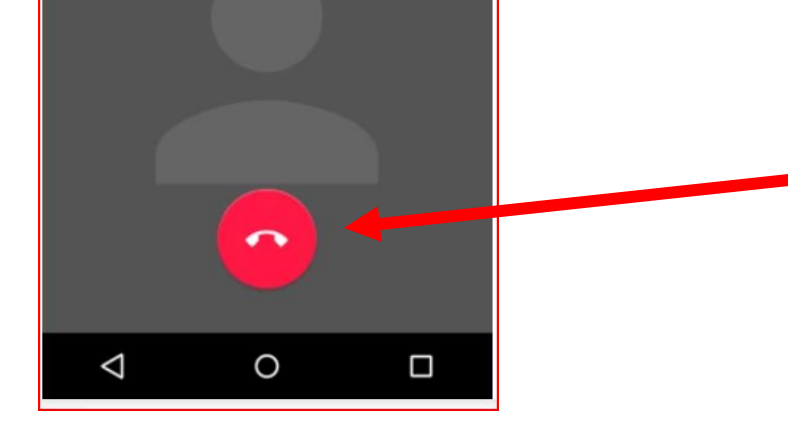